#### Solution Guide PROJECT .02

# Knowledge Management

**Find it online: [smartsheet.com/pm-solutions/knowledge-management](https://www.smartsheet.com/pm-solutions/knowledge-management)**

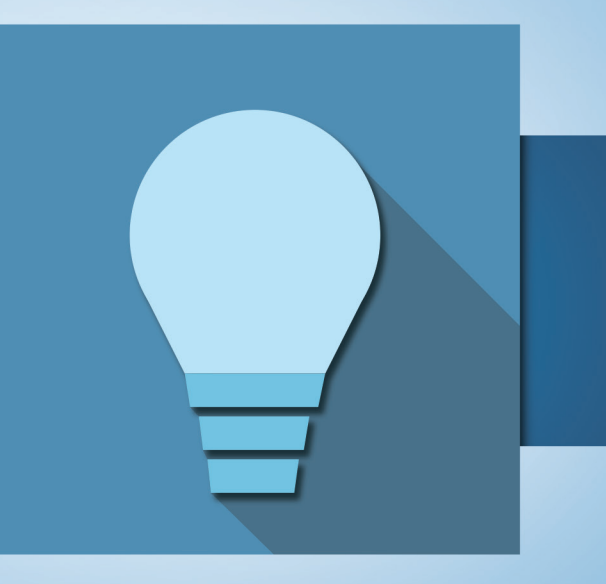

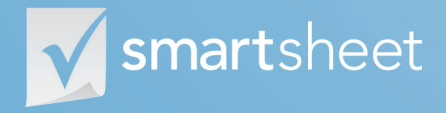

Coordinate **Anything**

#### **About Knowledge Management**

**Good knowledge management increases productivity, improves the quality of project outputs and drives consistency across deliverables. Smartsheet not only helps you capture, organize and centralize program resources, but it also helps you turn project learnings into organizational assets. This guide is built to help you use Smartsheet to achieve your knowledge management goals.** 

#### **Centralize program knowledge**

Create wiki-like sheets to leverage program stakeholders' collective knowledge.

#### **Improve project delivery consistency**

Publish and share templates and methodologies so your project managers can focus on delivery excellence.

#### **Increase project team productivity**

Reduce new resource ramp-up time with role transition templates and onboarding checklists.

#### **Easily preserve and transfer learnings**

Document, archive, and transfer task guidance, project documents and deliverables, roles and responsibilities.

#### **Who should use this guide?**

Whether you're establishing new knowledge management processes or seeking ways to improve your current ones, you're in the right place.

Common roles/titles who would benefit from this solution include:

**Program Managers Project Managers Knowledge Managers Knowledge Editors Knowledge Analysts Business Analysts Business Consultants Subject Matter Experts Operations Managers Operations Specialists**

#### **What You'll Learn**

**This guide is designed to show you how you can build and execute world-class knowledge management processes to support your project teams with Smartsheet. This guide will cover the following:**

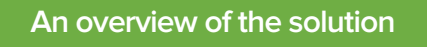

**A tour of the individual sheets**

**How to get going**

**1**

**2**

**3**

**4**

**Helpful resources and cheat sheets**

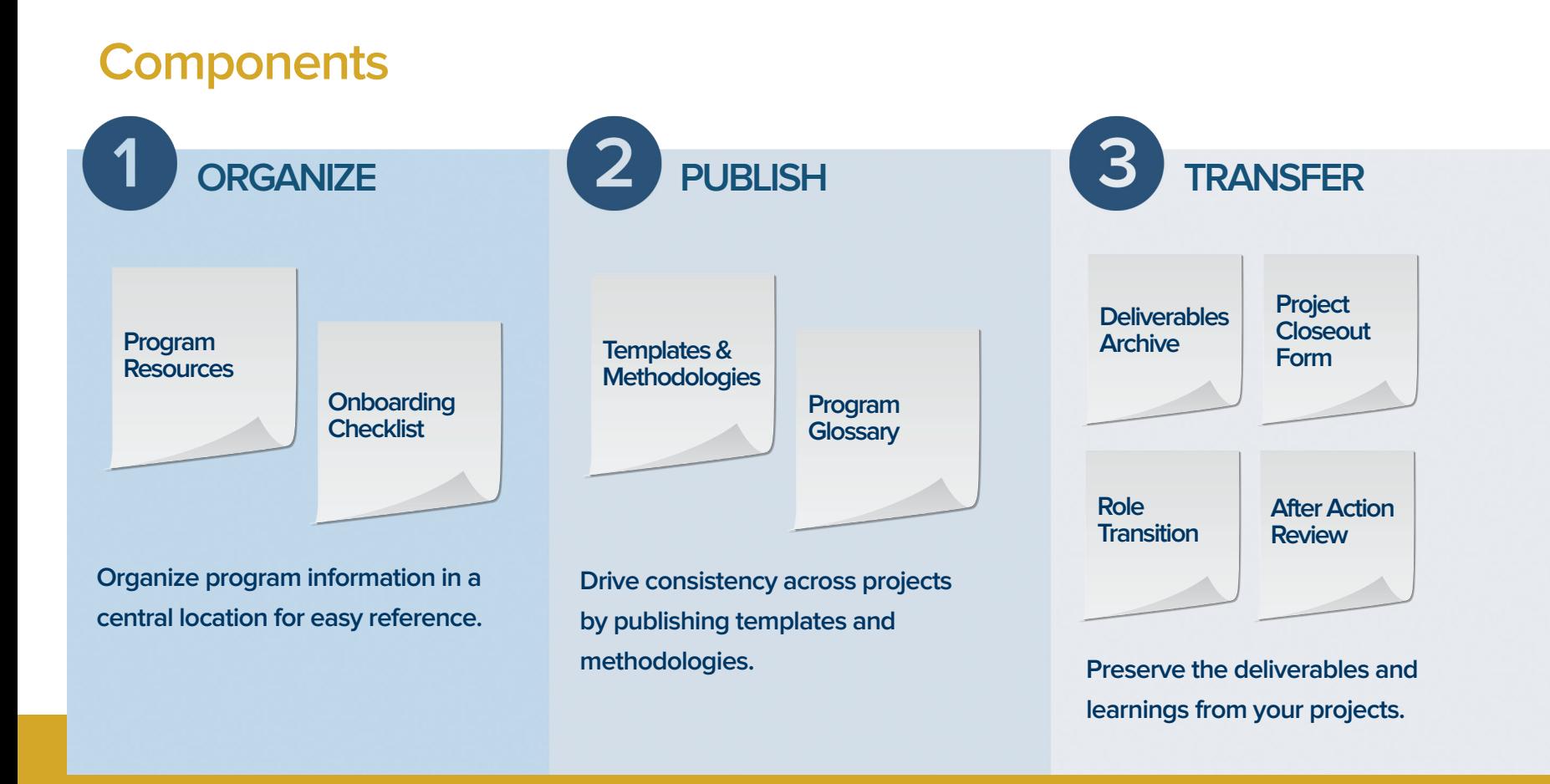

### **Program Resources**

Sharing program resources and information with project stakeholders is harder than it needs to be. Instead of using a patchwork of applications, shared folders, intranets and emails to share information, use Smartsheet as a single wiki-like repository. Smartsheet makes it easy to compile, share and update information that lives in a variety of formats.

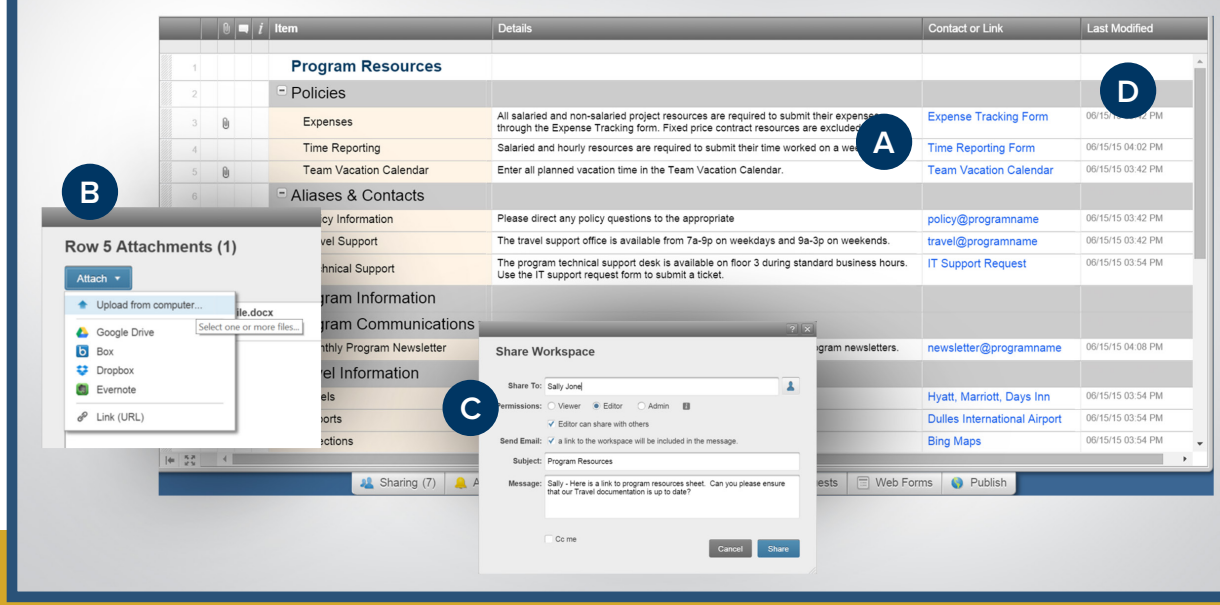

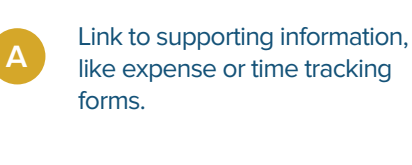

**B**

Attach any type of document, like detailed policy information or past newsletters.

Easily share the sheet with custom permission levels so topic owners can keep their information up to date.

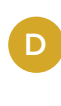

**C**

Use columns that can auto-update, such as "Last Modified" date, so others know how recent the information is.

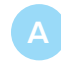

Create a custom sheet to personalize the onboarding experience.

**D**

**E**

Check off tasks as they are completed so managers can see progress.

Emphasize the most important items, using conditional formatting to highlight the row.

Set email reminders so nothing is missed during the chaos of onboarding.

Save the onboarding sheet as a template for easy reuse.

### **Onboarding Checklist**

Someone's role in a project is not like a typical job role -- there is rarely sufficient time for onboarding. Creating an onboarding checklist in Smartsheet helps smooth the transition to a new project. New team members can work through the checklist in their own time, speeding up their onboarding time and freeing up managers to focus on project delivery.

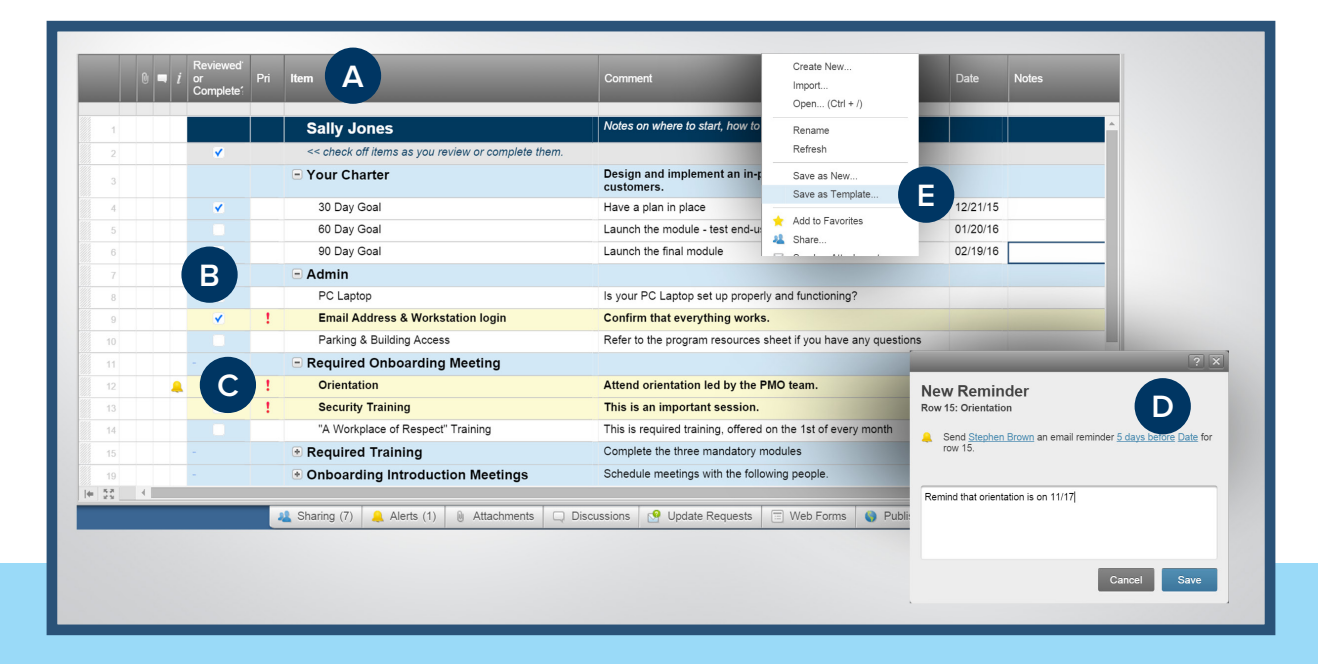

### **Templates & Methodologies**

Methodologies and templates are seldom found nicely bundled together, ready to use. Project teams don't want to spend time searching for or creating new project templates. Instead, they'll benefit greatly from using Smartsheet as a one-stop shop for approved methodologies and templates so they can concentrate on the actual project.

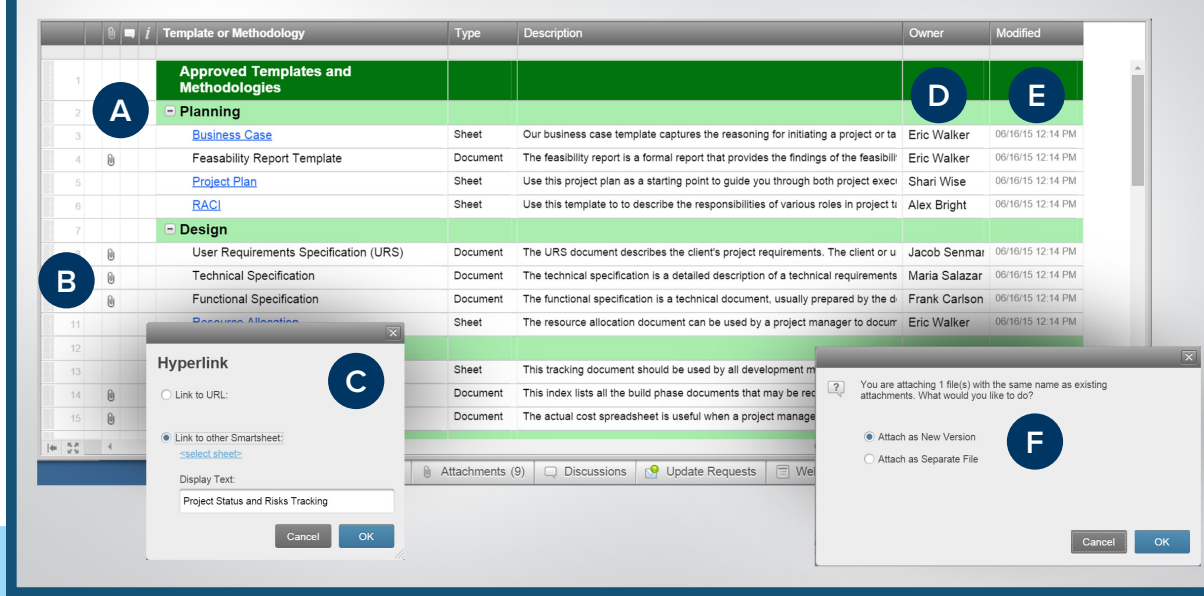

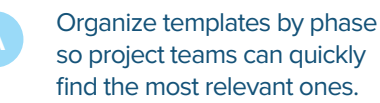

Attach templates directly to the sheet – Smartsheet supports virtually any file type.

If your templates live in other sheets, you can link directly to them.

List owners so everyone knows where to direct questions.

**D**

**E**

Track changes with the "Modified" date column that automatically updates whenever a change is made.

Know you're working with current documents by tracking document version controls.

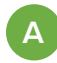

Filter any column or use hierarchy to group terms alphabetically for familiar navigation.

Attach or link to supporting information, like images or websites to learn more.

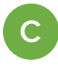

**B**

View the change history of any cell so you know who made which changes and when.

**D**

Share the sheet so others can add terms as they come across them.

### **Program Glossary**

Every organization has its own colloquialisms. To those who understand them, they speed up communication. For new team members, it can be like learning a foreign language. Use Smartsheet as a wiki-like solution to define and publish common terms. You can even crowdsource new terms by inviting project teams to add their phrases and definitions.

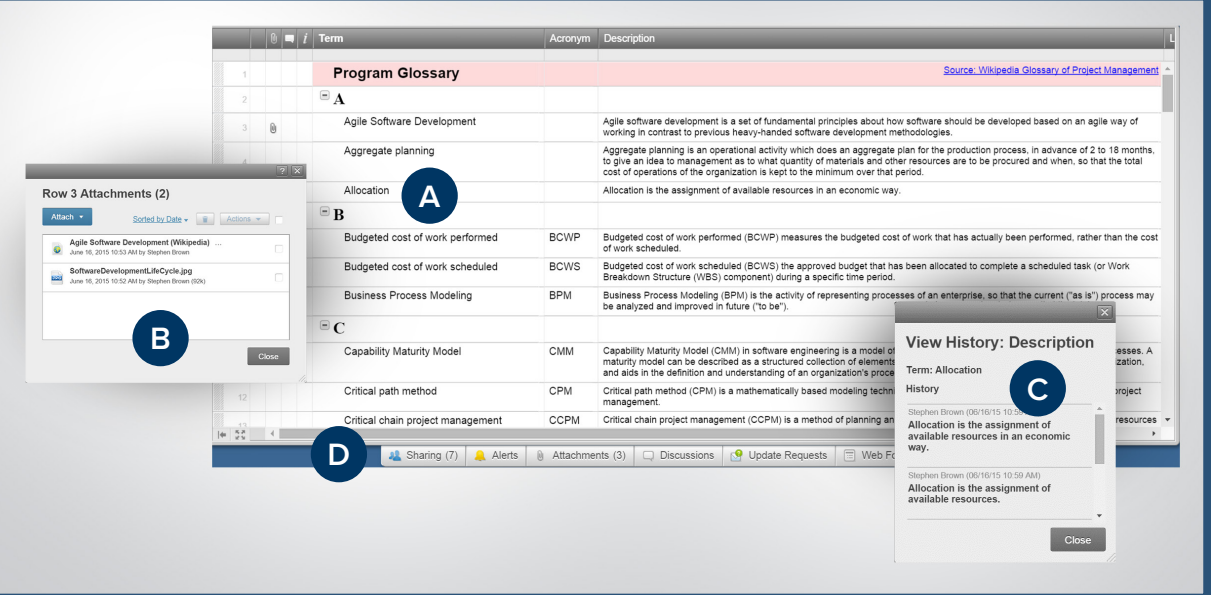

### **Deliverables Archive**

Treating project deliverables as important assets can be often overlooked. To adequately preserve your institutional memory, you need to maintain a record of your project outputs that can serve as reference material for the future. Smartsheet is a great place to catalog and archive your deliverables because it's secure, available from anywhere, and easily searchable.

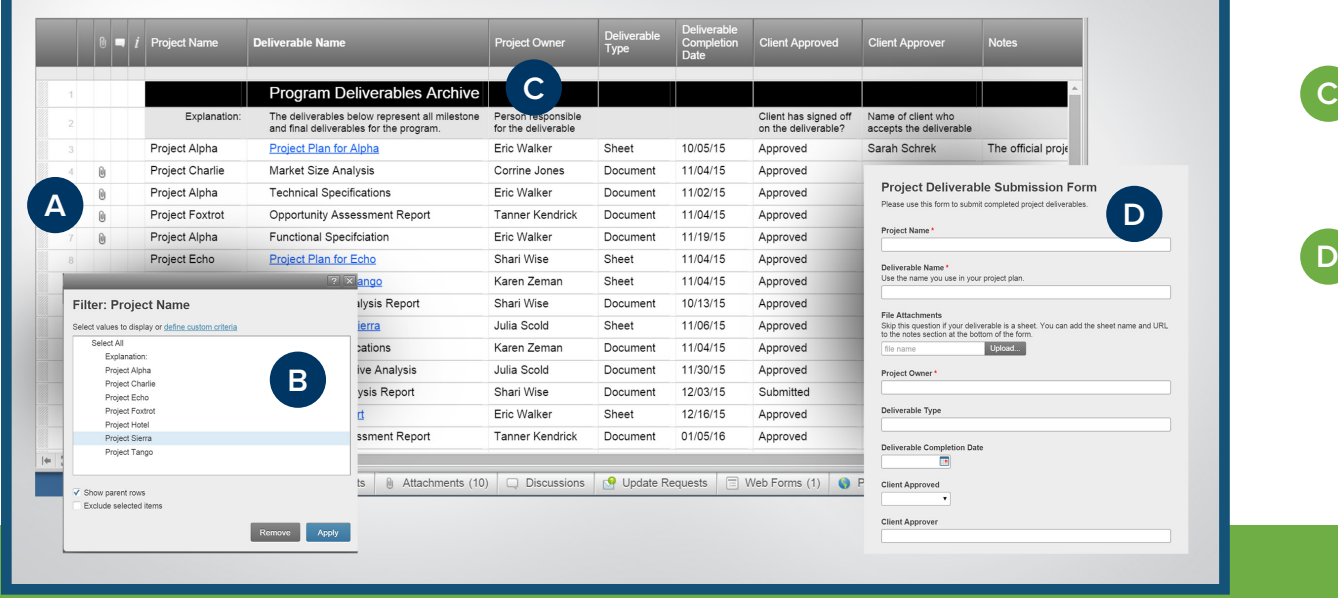

Upload deliverables directly to the sheet to maintain a secure record. Filter any column, like Project Name, to hone in on all of the deliverables for a specific project. List the project owners alongside the deliverables so you can track accountability. **A B**

**D**

Use a web form to streamline the submission of completed deliverables by project teams.

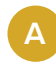

Use hierarchy to group information for enhanced navigation.

**B**

Easily share the sheet with other team members so they can help add relevant information.

**C**

**D**

Link directly to supporting resources, like other sheets, documents or URLs.

Create a template from the Role Transition sheet so it's easy to create a new one for every new person.

#### **Role Transition**

Few things are more frustrating than starting a new role and lacking the guidance, resources or dedicated time with your new team. Oftentimes, the best person to learn from is actually the person who previously held the role. Smartsheet's Role Transition template gives people a place to impart critical knowledge, like key resources, important contacts, task specific instructions, important meetings and general tips and advice.

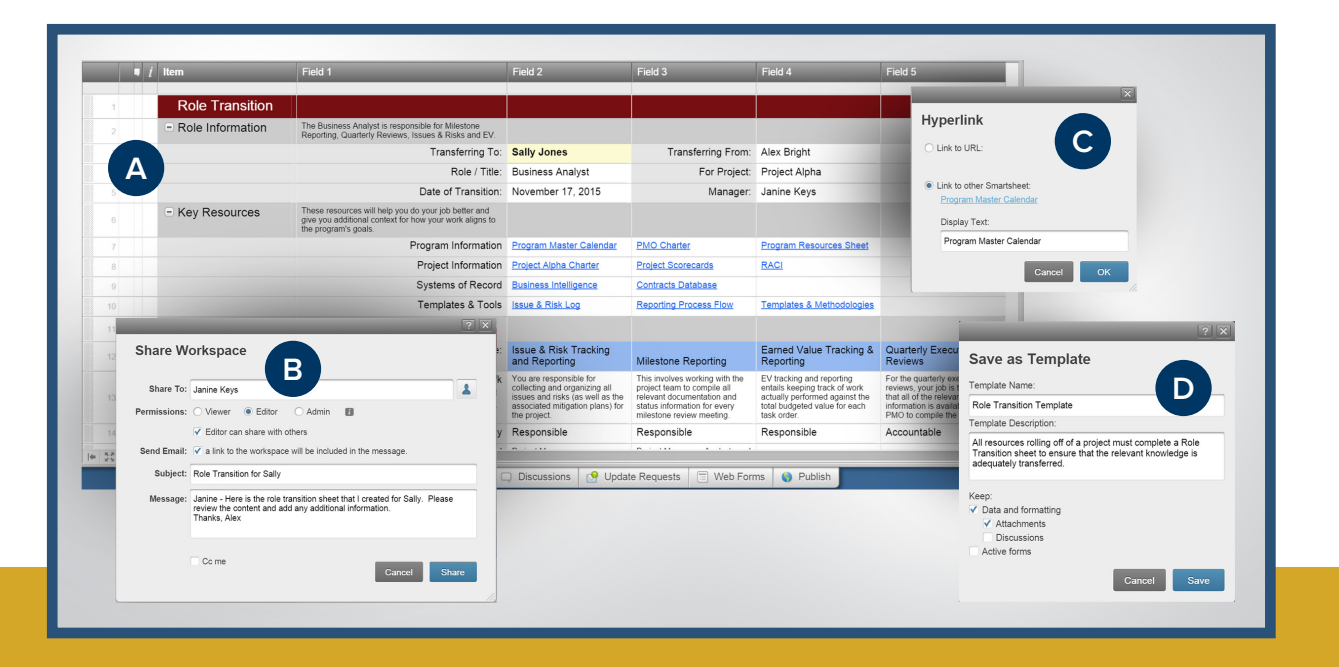

### **Project Closeout Form**

Project closeout activities rarely receive the attention they deserve. The closeout process requires that deliverables are archived, contracts are closed and learnings are documented. Smartsheet's customizable web forms streamline the process by giving project teams an easy-to use form that walks them through the information they need to provide. That information is then fed directly into a sheet, where program managers can analyze a complete list of completed projects.

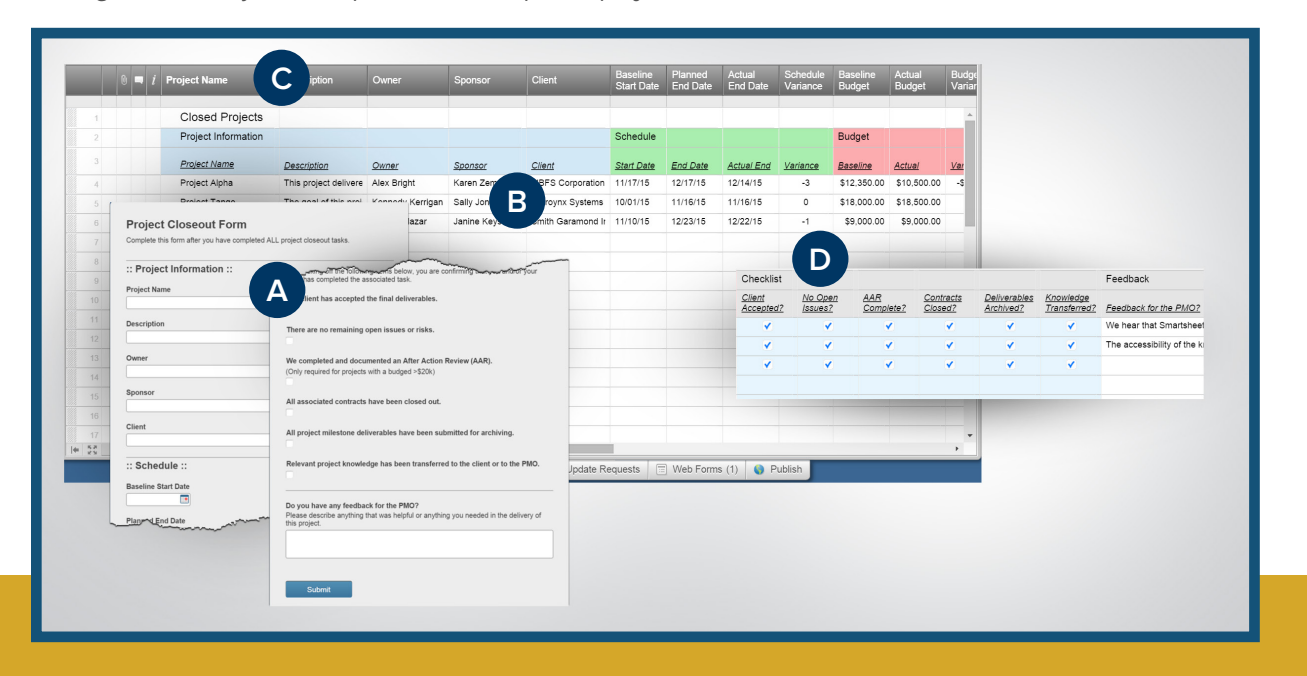

Use the form to capture key information, including budget and schedule performance.

**B**

**C**

**A**

Automatically collate web form submissions in one sheet.

Filter by project managers so you can see how they perform over multiple projects.

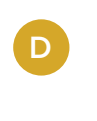

Verify that project managers have completed all of the necessary tasks with a simple checklist.

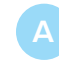

Attach or link to supporting documents, like budget or schedule analysis.

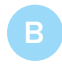

Use symbols, like flags, to call attention to the most important takeaways.

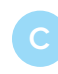

Use discussions to capture and preserve notes from the AAR meeting.

\*Best Practice: Conduct the AAR as soon as possible after the project ends so learnings are still top of mind.

**Project After Action Review**

An After Action Review (AAR) is a simple process to capture the lessons learned from a project with the goal of improving future performance. It is an opportunity for a team to reflect on a project, activity, event or task so that they can do better next time. Using Smartsheet to document your learnings not only helps structure the AAR, but it also helps you preserve the information in a shareable way so others can benefit from the findings.

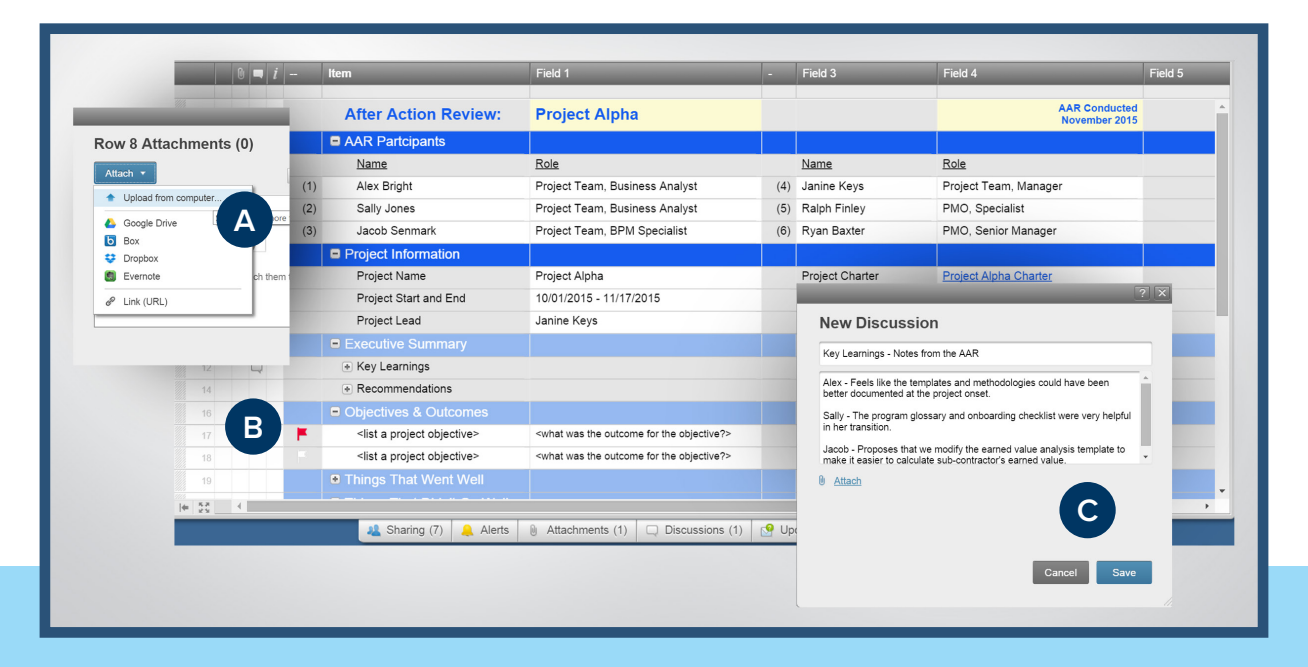

### **Jump-Start Your Knowledge Management with Smartsheet**

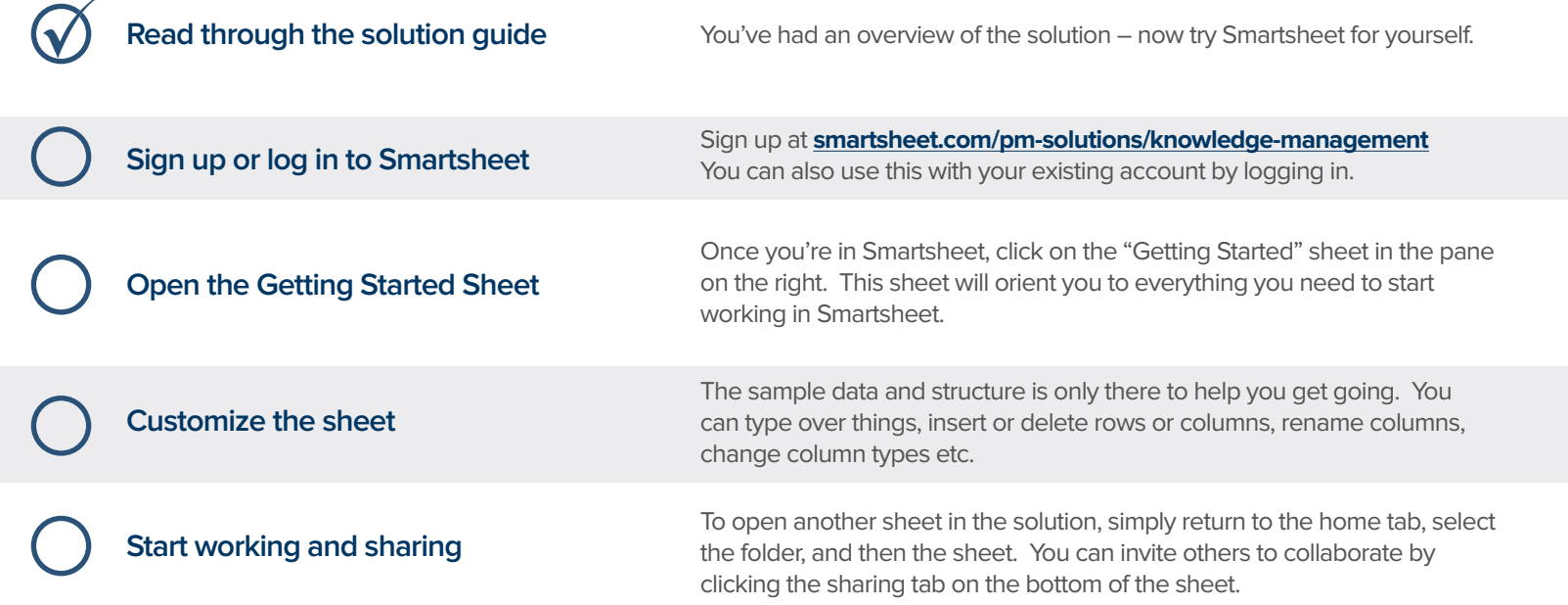

#### **Other Recommended Steps**

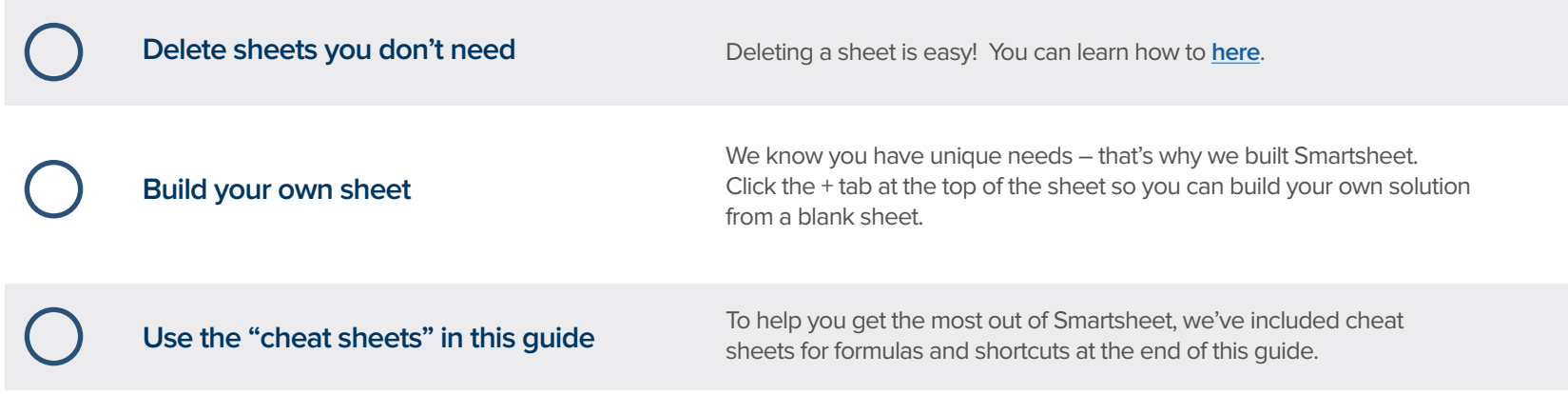

## **Website Management Solution Guide Knowledge Management Solution Guide**

### **Have questions or want to learn more about Smartsheet?**

#### **Smartsheet Help Center** - [help.smartsheet.com](http://help.smartsheet.com/)

Everything you need to help you get the most out of Smartsheet.

#### **Smartsheet Community** - [community.smartsheet.com](https://community.smartsheet.com/)

Ask questions, share best practices, and get help.

#### **Submit your question** - [solutions@smartsheet.com](mailto:solutions@smartsheet.com)

Want personalized help? Our design and services teams have you covered!

#### **Send us your feedback** - [help.smartsheet.com/customer/portal/emails/new](http://help.smartsheet.com/customer/portal/emails/new)

Share your thoughts or suggestions about Smartsheet or our Solutions.

#### **Plans and Pricing** - [smartsheet.com/pricing](http://www.smartsheet.com/pricing)

Enjoy your 30-day free trial.

#### **Smartsheet Cheat Sheet Keyboard Shortcuts**

**Basics**

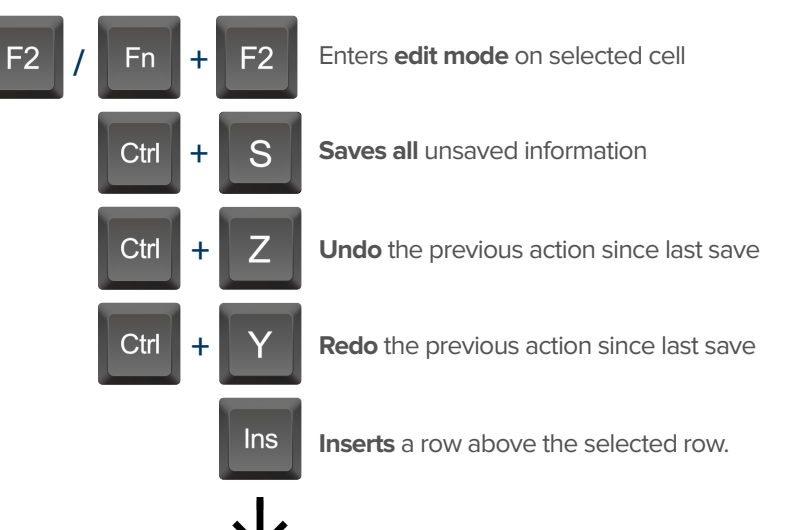

To insert multiple rows at once, press Shift

and select multiple row headers, then click in

#### **Formatting**

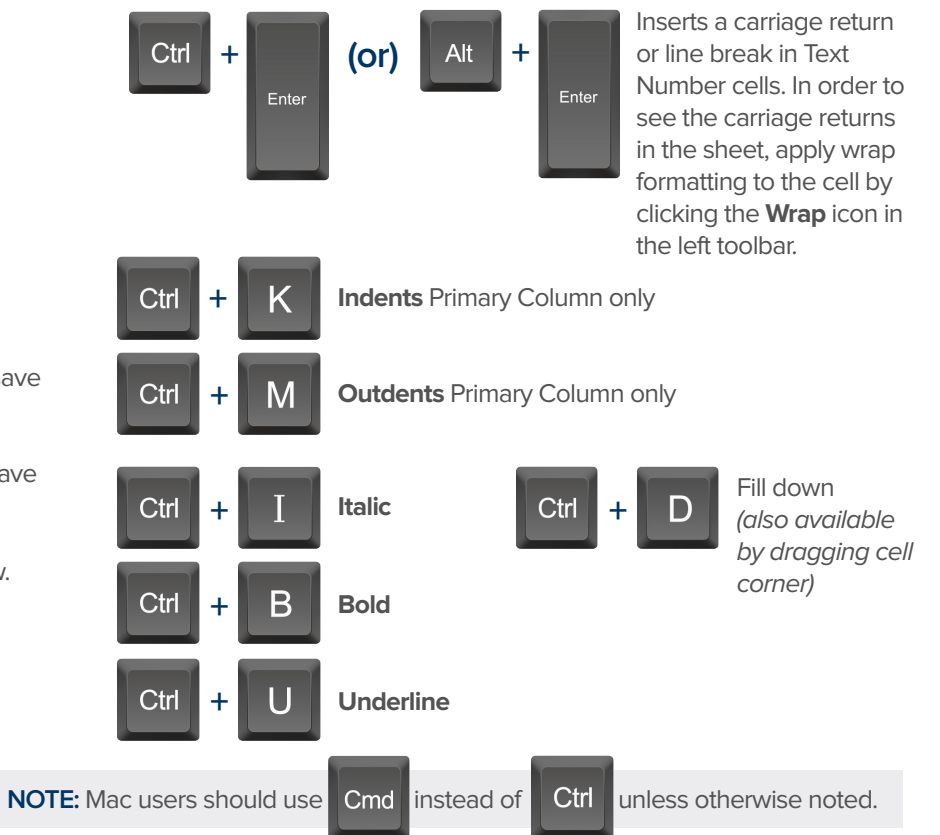

#### **Formulas**

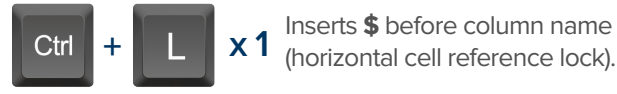

- Inserts **\$** after column **x 2** name (vertical cell reference lock).
- Inserts **\$**'s around **x 3** column name (full cell reference lock).

### **Date Column Cells**

- **t:** Inserts today's date.
- **+:** Enters date x days from today.
- $\div$  **Enters date x days before today.**

**mon / tue / wed /** etc. Inserts date of the current

week's Monday, Tuesday, Wednesday, etc.

**yes:** Inserts yesterday's date.

**tom:** Inserts tomorrow's date

**next week:** Inserts date seven days from today.

last week: Inserts date from seven days ago.

**Dec 15 / Jan 3 /** etc: Inserts date of string entered.

### **Additional**

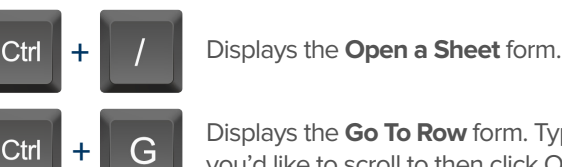

Displays the **Go To Row** form. Type in the row number you'd like to scroll to then click OK.

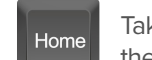

Takes you to the first cell of the row you are currently on.

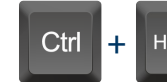

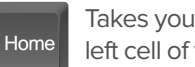

Takes you to the top left cell of your sheet.

End

Takes you to the last cell of the row are are currently on.

Ctrl **+**

Takes you to the bottom right cell of your sheet.

Pg<br>Un

Moves you up in your sheet. Moves you down in your sheet.

**Space** 

Displays or removes a checked box, star or flag in the selected cell. Learn more about checkbox, star and flag columns in our **[Column Types](http://help.smartsheet.com/customer/portal/articles/504619-column-types)** article.

End

## **Smartsheet Cheat Sheet**

**Formulas**

#### **Numeric Formulas**

**SUM():** Adds selected values, or a range of cells. Example: =SUM(Cost1: Cost5) Result: 1125.75

**AVG():** Averages selected values, or a range of cells. Example: =AVG(Cost1: Cost5) Result: 225.15

**MAX():** Returns the highest numeric value, or latest date. Example: =MAX(Cost1: Cost5) Result: 425.75

**MIN():** Returns the lowest numeric value, or earliest date. Example: =MIN(Cost1: Cost5) Result: 100

**INT():** Returns the integer portion of a given number. Example: =INT(Cost5) Result: 425

**ROUND():** Rounds a given number to the desired # of digits. Syntax: ROUND(cell1, #\_of\_digits) Example: =ROUND(Cost5, 1) Result: 425.8

**ABS():** Returns the absolute value of a given number. Example: =ABS(-85) Result: 85

**COUNT():** Counts non-blank cells in a given range. Example: =COUNT([Task Name]:[Task Name]) Result: 5

**LEN():** Returns the number of characters (length) in a given cell. Example: =LEN([Task Name]5) Result: 6NOTE: Formatting/currency values aren't included. Dates have a length of 5.

#### **Logic Formulas**

**IF():** Performs a logical test. One value is returned if the test is true, a different value is returned otherwise.

Syntax: IF(logical test, value if true, value if false) Example: =IF([Due Date]1 > [Due Date]2, "Date 1 is Larger". "Date 2 is Larger" Result: Date 2 is Larger

**ISBLANK():** Used within an IF formula to test if a cell is blank.

Example: =IF(ISBLANK([Task Name]1), "Cell is blank", "Cell isn't blank") Result: Cell isn't blank

**ISTEXT():** used within an IF formula to test if a cell contains text (and not checkboxes, dates, numbers, etc).

Example: =IF(ISTEXT([Due Date]1), "Cell is text", "Cell isn't text") Result: Cell isn't text

**ISNUMBER():** Used within an IF formula to test if a cell contains a number (a value which is not text, date, or checkbox).

Example: =IF(ISNUMBER([Task Name]1), "Cell is a number", "Cell isn't a number") Result: Cell isn't a number

**ISDATE():** Used in an IF formula to test if a cell contains a date.

Example: =IF(ISDATE([Due Date]1), "Cell is a date", "Cell isn't a date") Result: Cell is a date

**ISBOOLEAN():** Used in an IF formula to test if a cell contains a boolean value (check box, priority, star or flag).

Example: =IF(ISBOOLEAN(Done1), "Cell is a boolean", "Cell isn't a boolean") Result: Cell is a Boolean

#### **Smartsheet Cheat Sheet Formulas**

### **Logic Formulas (cont.)**

**AND():** Used within an IF formula. Evaluates if a set of logical expressions are True or False. If any expression is False it will evaluate as False.

Syntax: AND(boolean\_expression1, boolean\_expression2, boolean\_expression3, ...) Example: =IF(AND(Done1, Done2, Done3), "All Tasks Complete", "Tasks Incomplete") Result: Tasks Incomplete

**NOT():** Used within an IF formula. Performs a logical NOT on the supplied boolean expression (or cell reference).

Syntax: NOT(Done1) Example: =IF(NOT(Done1), "Task A Not Complete", "Task A Complete") Result: Task A Complete

**OR():** Used within an IF formula. Performs a logical OR on the supplied boolean expression or cells. Returns true if any are true; otherwise returns false. Syntax: OR([Due Date]1 > [Due Date]2, [Due Date]1 > [Due Date]3) Example: =IF(OR([Due Date]1 > [Due Date]2, [Due Date]1 > [Due Date]3), "Due Date 1 isn't the smallest", "Due Date 1 is the smallest") Result: Due Date 1 is the smallest

**NESTED IF():** Performs multiple logical tests. Smartsheet reads the IF statements in the formula from left to right, displaying a value based on which one evaluates to true.

Syntax: IF(logical\_test, value\_if\_true, IF(second\_logical\_test, value\_if\_true, value\_if\_all\_false)) Example: =IF([Task Name]1 = "Task A", "This is Task A", IF([Task Name]1 = "Task B", "This is Task B", "Neither Task A nor Task B")) Result: This is Task A

#### **Additional Formulas and Help**

**Formula Basics** - [smartsheet.com/formula-basics](http://smartsheet.com/formula-basics)

How to create a formula and reference cells, columns, and ranges in your sheet

**Text Formulas** - [smartsheet.com/text-formulas](http://smartsheet.com/text-formulas) Find, Replace, capitalizing text, etc

**Date Formulas** - [smartsheet.com/formula-basics](http://smartsheet.com/formula-basics) TODAY() formula, calculating working days, creating dates, etc

**Advanced Formulas** - <smartsheet.com/date-formulas> Weighted average, prorate, countif, countif s, sumif, sumif s

**Using Hierarchy in Formulas** - [smartsheet.com/using-hierarchy-in-formulas](http://smartsheet.com/using-hierarchy-in-formulas) How to reference child rows

**Formula Error Messages** - [smartsheet.com/formula-error-messages](http://smartsheet.com/formula-error-messages) What they mean, and how to troubleshoot

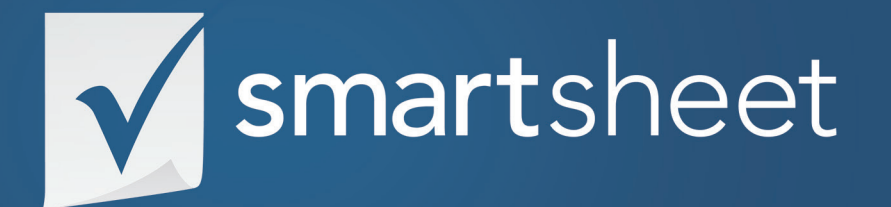

**Knowledge Management Solution Guide** PROJECT .02 Last Updated:June 2015